# **Спецификация регистратора**

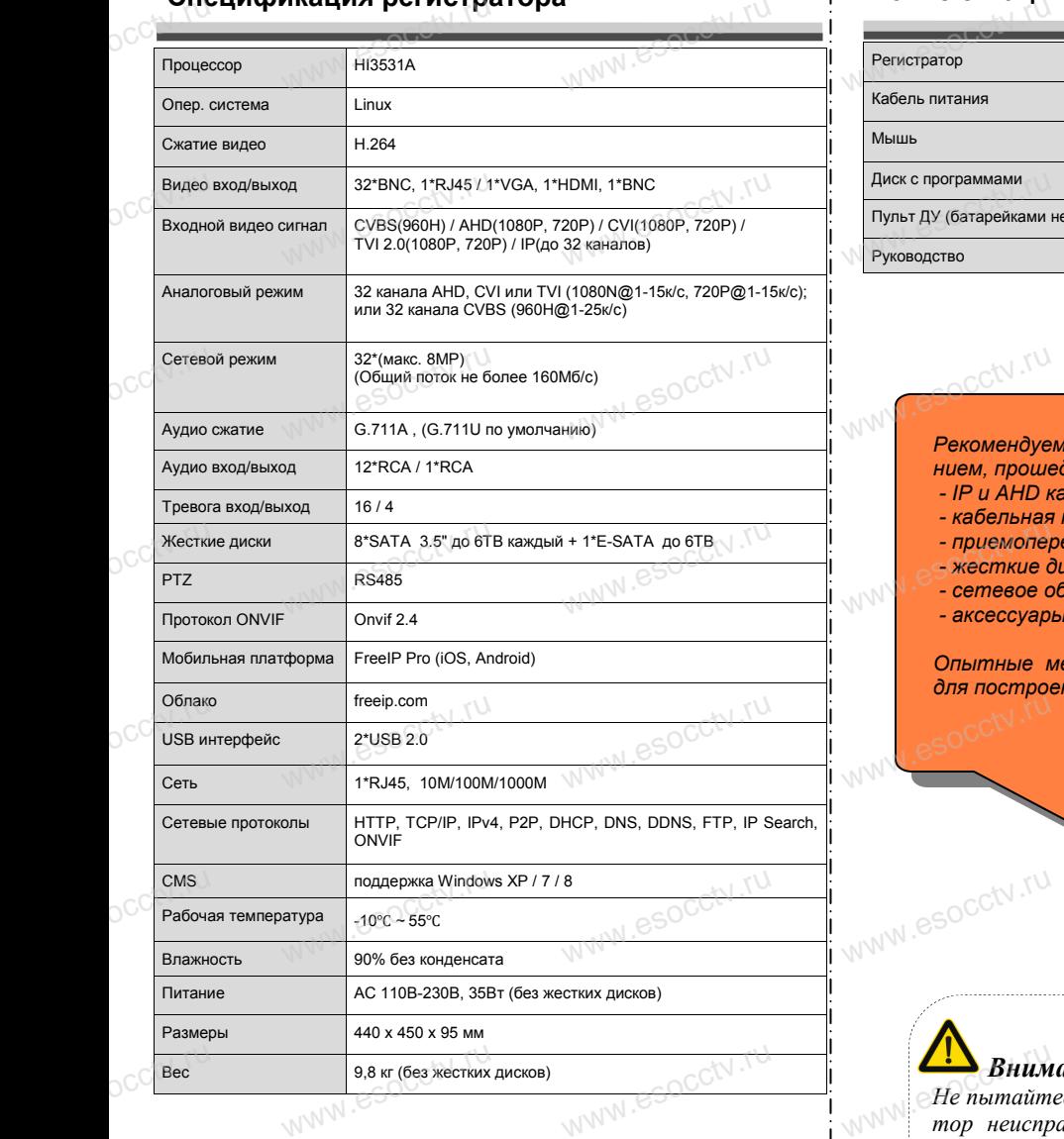

www.esocctv.ru

www.esocctv.ru

www.esocctv.ru

www.esocctv.ru

## **Комплектация**

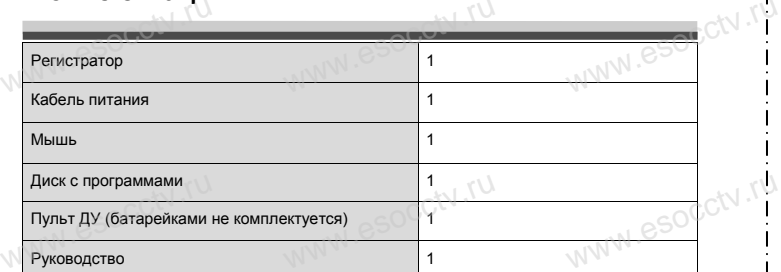

 $w_{\rm av}$  and  $r_{\rm av}$ 

www.esocctv.ru

www.esocctv.ru

ww.esocctv.ru

*Рекомендуем Вам воспользоваться нашим оборудова-*www.esocctv.ru *нием, прошедшим проверку на совместимость:* www.esocctv.ru www.esocctv.ru

- *- IP и AHD камеры;*
- *- кабельная продукция; - приемопередатчики;*
- 
- *- жесткие диски от 1Тб до 6Тб; -* приемопередатчики;<br>
е жесткие диски от 176<br>
сетевое оборудование; www.<br>m 1T6 до 6T6; CN .<sup>TU</sup><br>seaниe;
	- *- аксессуары.*

*Опытные менеджеры помогут подобрать комплект для построения надежной системы видеонаблюдения.* www.esocctv.ru www.esocctv.ru www.esocctv.ru

# Внимание:

www.esocctv.ru

*Не пытайтесь разбирать регистратор. Если регистратор неисправен, пожалуйста, обращайтесь к региональному торговому представителю или в технический сервис нашей компании. Внутри регистратора допускается лишь установить / заменить жесткий диск и заменить батарейку CR2032 (при этом сбросятся все и настройки).*<br>
www.esocctv.ru/www.esocctv.ru/www.esocctv.ru/www.esocctv.ru/www.esocctv.ru/www.esocctv.ru/www.esocctv.ru/www.esocctv.ru/www.esocctv.ru/www.esocctv.ru/www.es *настройки).* **Example 3 SHUMAHUE:**<br>He пытайтесь разбирать регистратор. Если регистра-<br>mop неисправен, пожалуйста, обращайтесь к регио-

www.esocctv.ru

ww.esocctv.ru

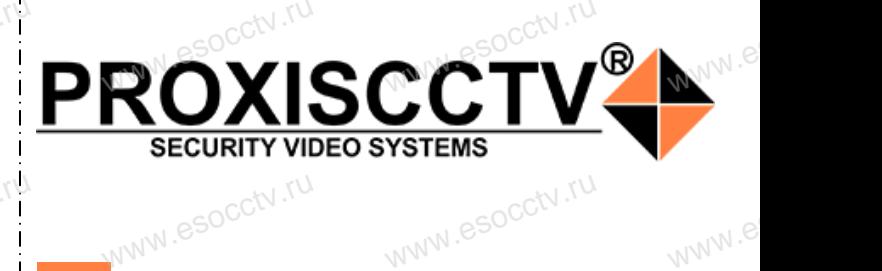

**Гибридный 32-х канальный**  видеорегистратор WWW.esocctv**BNA** 

WW.esocctv.ru

**PROXISCCTV<sup>2</sup>** 

www.e

ww.e

ww.es

# $\mathbf{PX}\text{-}\mathrm{L3231}$ <sub>28</sub>  $\mathbf{P} \times \mathbf{L}$ 3231  $\mathbf{R}$  и  $\mathbf{R}$  выпользование нашей продукции.

www.esocctv.ru

Пожалуйста, прочитайте это краткое руководство перед началом использования устройства. Более подробные инструкции и программы находятся на прилагаемом диске, а также выкладываются на сайте esocctv.ru.<br>• Оборудование должно быть установлено в  $um^{\vee}$ omoww.e

◆ Оборудование должно быть установлено в хорошо вентилируемом помещении на некотором расстоянии от земли для отвода тепла. Не закрывайте вентиляционные отверстия во избежание перегрева устройства.

◆ Оборудование должно эксплуатироваться в горизонтальном положении и не следует подвергать его воздействию чрезмерной вибрации. • Оборудование должно эксплуатироваться<br>тальном положении и не следует подвергать е<br>ствию чрезмерной вибрации.<br>• Данное оборудование не является влагозац зон-<br>дей-<br><sub>ibli</sub>w.<sub>M</sub>

◆ Данное оборудование не является влагозащищенным. Следите, чтобы оно оставалось сухим во избежание короткого замыкания, пожара и поражения электрическим током.

◆ Для надежной и долгосрочной работы, пожалуйста, выберите жесткий диск, рекомендованный производителем, который подходит для регистратора, приобретайте его у авторизованного продавца, чтобы гарантировать его качество. • для надежной и долгосрочной работы, по<br>выберите жесткий диск, рекомендованный при пем, который подходит для регистратора, при icтa,<br>ите-<br>айте<br><sub>v</sub>ero N

◆ Корпус устройства не обладает высокой прочностью, пожалуйста, не ставьте на него тяжелые предметы. nanal esocctv.ru

**КНОПИ**<br>Кнопки, интерфейс и оформление предназначены<br>www.esoc.rue справки и могут, отпичаться от розди **только для справки и могут отличаться от реального устройства. 1.Передняя панель.**  $\frac{1}{\sqrt{N}}$  occ $\frac{1}{N}$ .rus

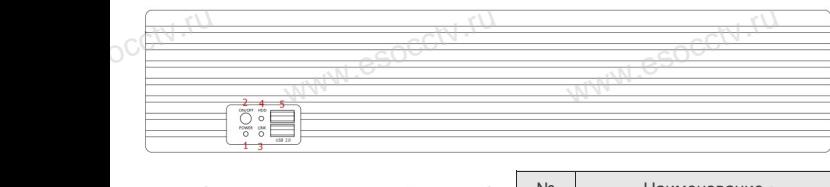

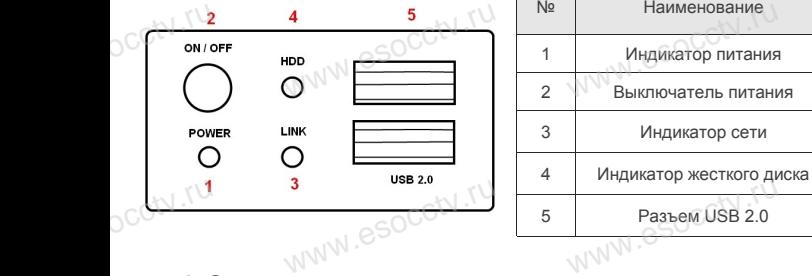

**2. Задняя панель.**

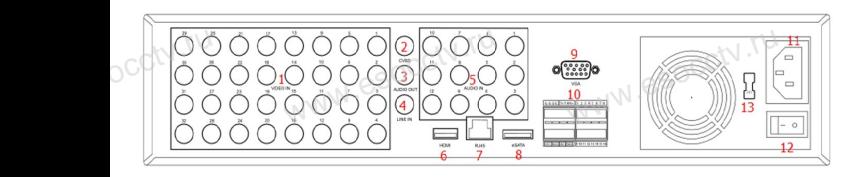

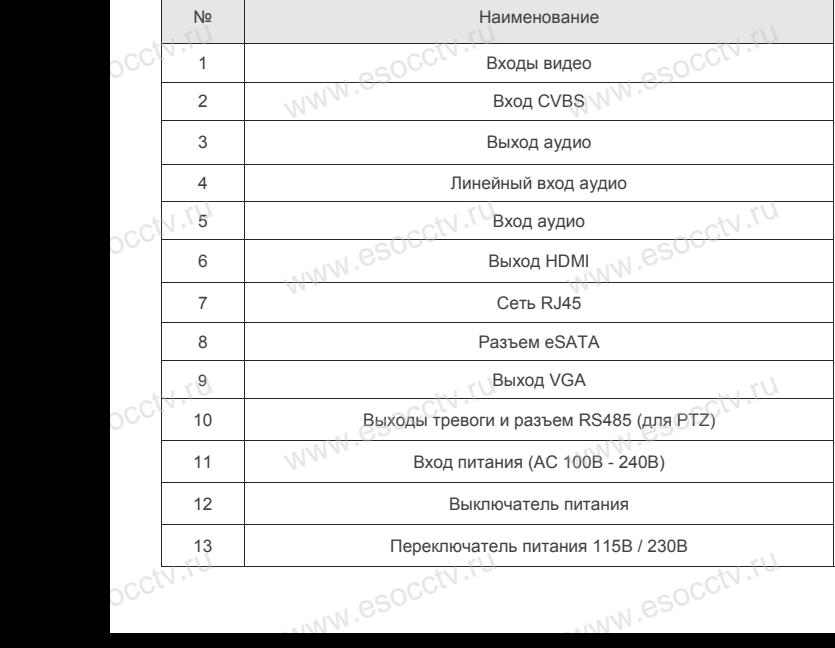

# **Внешний вид Установка жесткого диска**

WHEND HAND HAND HAND HAND HAND HAND WAS MADE WAS LATTED WAS MADE WAS MADE WAS ARRESTED FOR DRIVEN BY A MORE OF DRIVEN OF DRIVEN WAS CITED OF DRIVEN BY A MOTHLAND WAS CITED OF DRIVEN OF DRIVEN WAS MADE WAS CITED OF DRIVEN отличаться от реального устройства.

1.Открутите 2 крепежных винта и снимите крышку.

www.esocctv.ru

 $M_{AA}$  is a second second second second second second second second second second second second second second second second second second second second second second second second second second second second second second

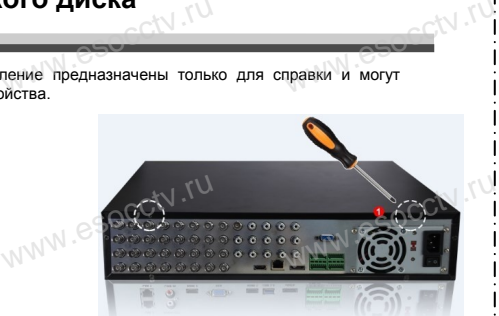

 $w_{\rm av}$  and  $w_{\rm av}$ 

www.esperance

ww.esoc

www.esoc

ww.esocctv.

2.Извлеките каркас для жестких дисков. 3.Разместите жесткие диски в каркасе. 4.Закрепите винтами жесткие диски в каркасе. 5.Верните каркас на место и зафиксируйте его винтами. 6.Присоедините кабели питания и данных к жестким дискам. 7.Верните крышку на место и зафиксируйте еѐ винтами. исков.<br>
3. Разместите жестк<br>
каркасе.<br>
4. Закрепите винтам<br>
1. Закрепите винтам BURNAL COOP AT THE и силина к местники<br>1 зафиксируйте её ви<br>1 местник крышку н WWW.espectrum

### Поддерживаются жесткие диски форм фактора 3,5".

www.esocctv.ru

w.esocctv.ru

## **3. Локальный вход.**

После запуска, щелкните правой кнопкой мыши, появится меню входа. Введите в соответствующие поля имя пользователя и пароль.<br>indicate в соответствующие поля имя пользователя и пароль. По умолчанию, имя и пароль - admin и 12345. Учетная запись администратора имеет наивысший приоритет. ится меню входа.<br>| ится меню входа.<br>| роль.

www.esocctv.ru

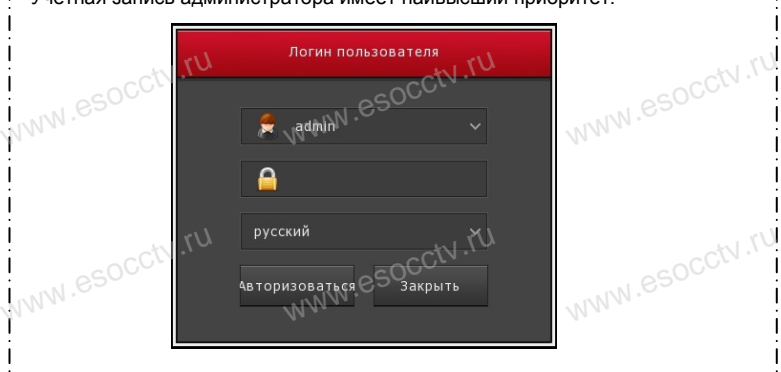

# **Вход через web интерфейс**

 $BXOA$  через web интерфеис<br>Если плагины не загрузились автоматически, вам нужно настроить IE следующим образом: Сервис -> Свойства обозревателя -> Безопасность -> Надежные узлы -> добавьте IP вашего регистратора -> Надежные узлы -> проставьте разрешение всему блоку настроек ActiveX и нажмите кнопку ОК. ww.e

мостом и памили многиму от.<br>Введите IP-адрес регистратора в адресной строке браузера. После<br>успешного подключения, появится поле ввода имени и пароля. Имя<br>и пароль по умолчанию – admin и 12345. успешного подключения, появится поле ввода имени и пароля. Имя и пароль по умолчанию – admin и 12345. е<br><sup>1Я</sup><br>www.e

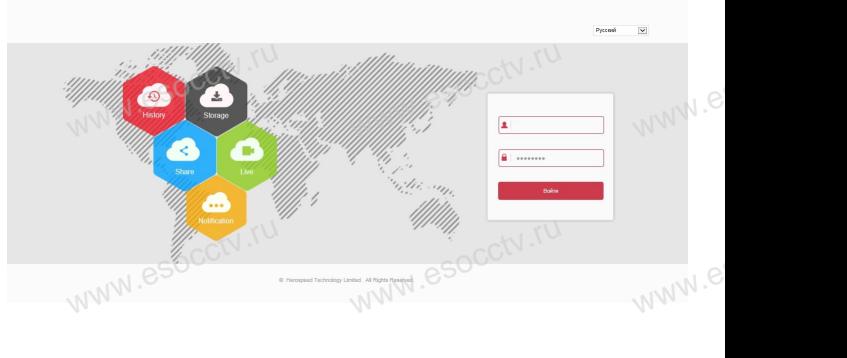

**Неисправности и их устранение** www.esocctv.ru **Henne** esoccivity

**1. При включении регистратор не может нормально загрузиться.**  Неисправен блок питания. Ошибка при обновлении прошивки.

**2. Регистратор автоматически перезагружается через несколько минут после запуска или часто выходит из строя.**  равен блок питания. Ошибка при обновлении прошивки.<br>истратор автоматически перезагружается через нес<br>запуска или часто выходит из строя.<br>будущеся или часто выходит из строя. WWW.esocker

www.e

 $eww.e$ 

Нестабильное или слишком низкое питание. Жесткий диск имеет бэд-сектор или кабель жесткого диска имеет плохой контакт. Блок питания работает на пределе мощности. Плохая теплоотдача, пыль внутри, перекрыты вентиляционные отверстия. Неисправность материнской платы регистратора.

### **3. Не отображается видео по одному или нескольким каналам.**

Пожалуйста, проверьте кабель питания, подключенный к камере. Пожалуй-3. Не отображается видео по одному или нескольким каналам.<br>Пожалуйста, проверьте кабель питания, подключенный к камере. Пожалуй-<br>ста, проверьте входные и выходные кабели видео на задней панели регист-<br>ратора. Непосредстве ратора. Непосредственно подключите камеру к устройству отображения видео и посмотрите, кто из них неисправен. Проверьте яркость экрана, не выведена ли она в ноль. Входной видеосигнал слишком слабый или вообще отсутствует жалуй<br>регист-<br>ажения

www.esocctv.ru

**4. Невозможно войти в систему через веб-интерфейс.<br>Убедитесь, подключено ли устройство к сети, проверьте<br>на разъеме RJ-45. Воспользуйтесь командой Ping xxx.xxx.<br>адрес регистратора), чтобы проверить сетевое соедине** Убедитесь, подключено ли устройство к сети, проверьте горит ли светодиод на разъеме RJ-45. Воспользуйтесь командой Ping xxx.xxx.xxx.xxx (где ххх – IP адрес регистратора), чтобы проверить сетевое соединение. Если элемент управления ActiveX блокируется, пожалуйста, установите его вручную. ез <mark>веб-интерфейс.</mark><br>» к сети, проверьте горит<br>иандой Ping xxx.xxx.xxx.x<br>ъ сетевое соединение. тодиод<br>xxx – IP<br>лемент